# GUIDA PER L'ISCRIZIONE AL CORSO:

## Conoscere i MAC e La progettazione digitalizzata

1°PASSO: Scrive sul motore di ricerca "SCUOLA FUTURA", comparirà la seguente schermata, sulla quale si dovrà cliccare su accedi:

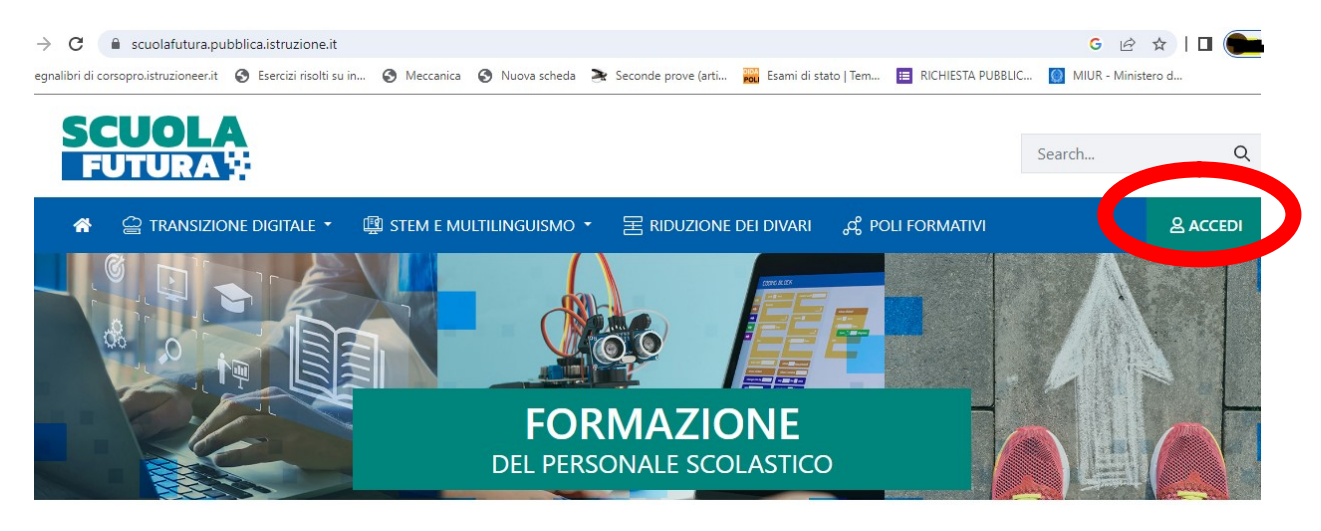

## **LE TRE AREE DI SVILUPPO**

Scuola Futura è la piattaforma per la formazione del personale scolastico (docenti, personale ATA, DSGA, DS), nell'ambito delle azioni del Piano nazionale di ripresa e resilienza (PNRR), Missione Istruzione.

Contenuti e moduli di formazione sono articolati in 3 aree tematiche (Transizione digitale STEM e multilinguismo Divari territoriali) che riprendono

#### 2°PASSO: si aprirà la schermata di accesso, inserire le proprie credenziali e SPID

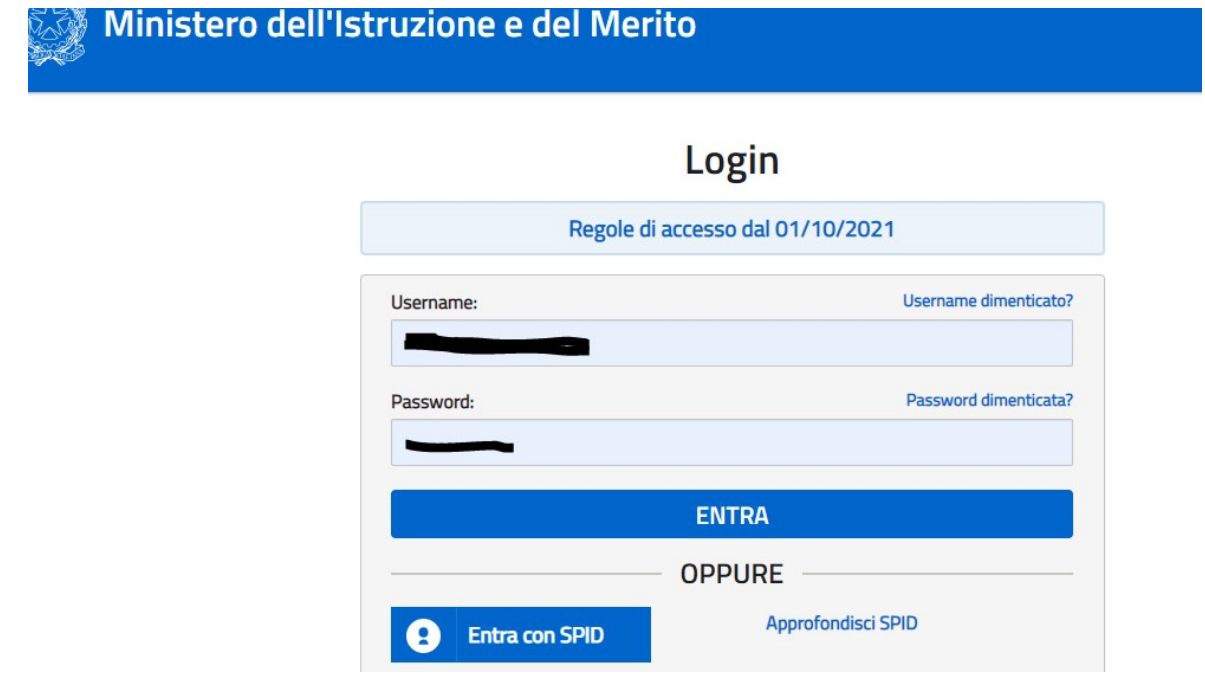

3°PASSO: Assicurarsi che il profilo di accesso sia "DOCENTE" o come sotto "UTENTE CORSISTA-DOCENTE":

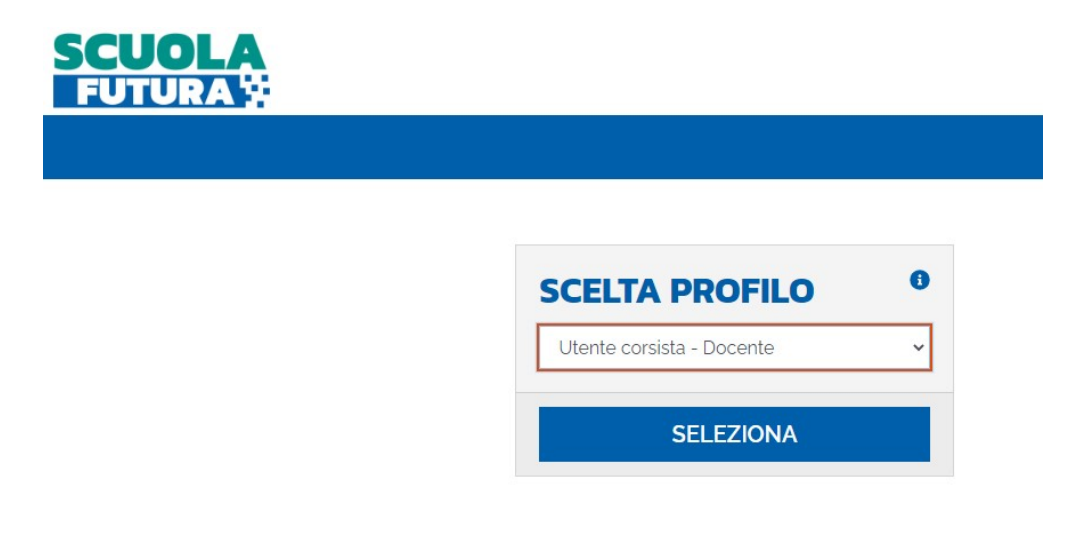

4° PASSO: Si aprirà la schermata nella quale dovrete cliccare su "TUTTI I PERCORSI"

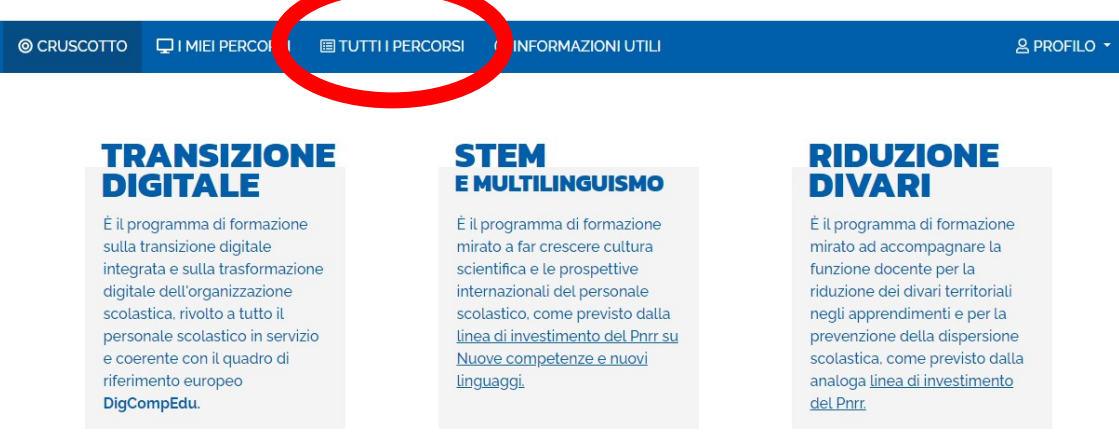

5°PASSO: nella sezione " CERCA PER:" scrivere il codice ID del corso, ossia :

Primo percorso: Conoscere i MAC ID: 251043

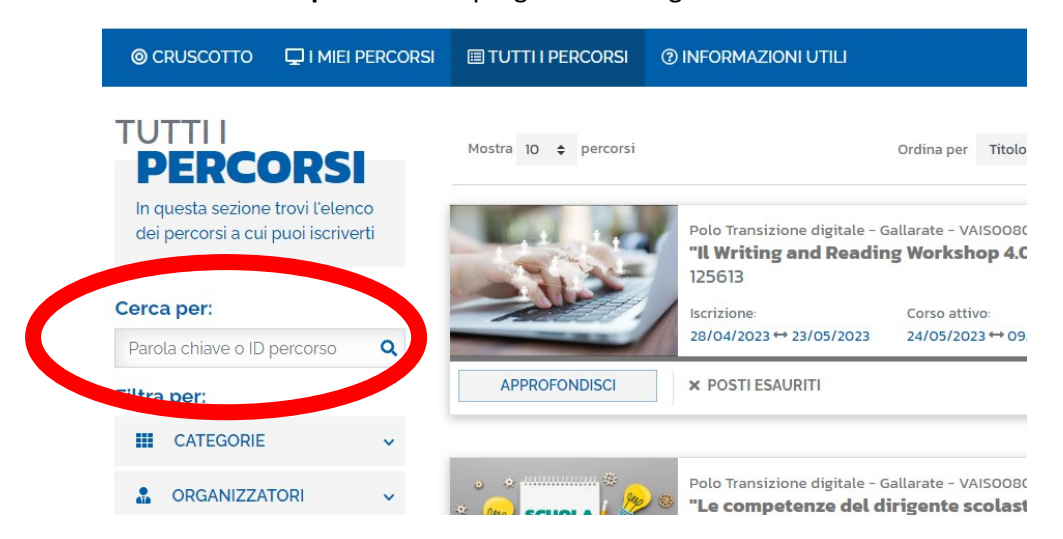

Secondo percorso: La progettazione digitalizzata ID: 251047

6° PASSO: si aprirà una schermata simile,( dove comparirà solo il percorso scelto), in questa fase cliccare sul tasto "CANDIDATI"

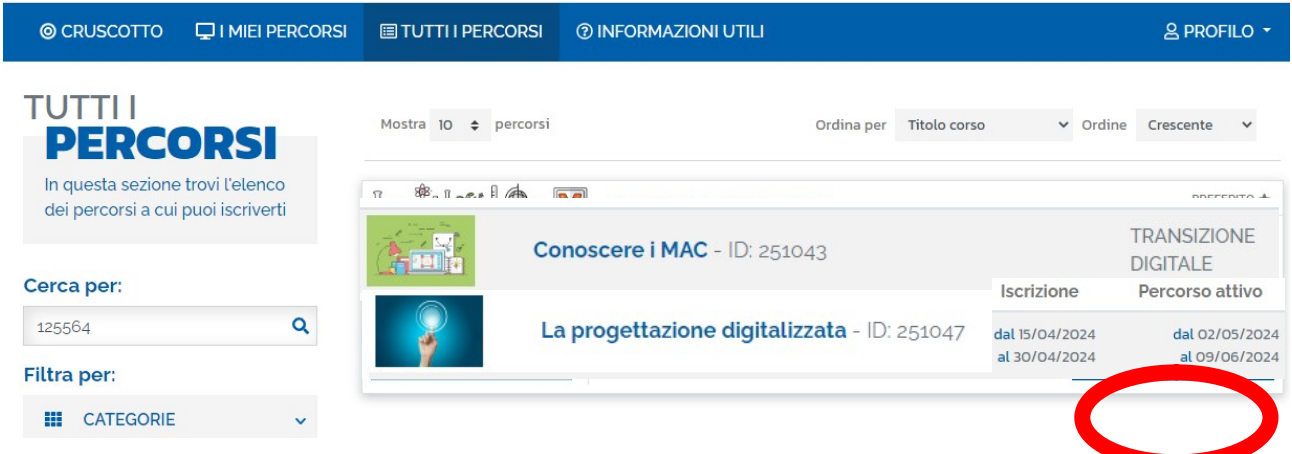

### 7° PASSO: Confermare la candidatura

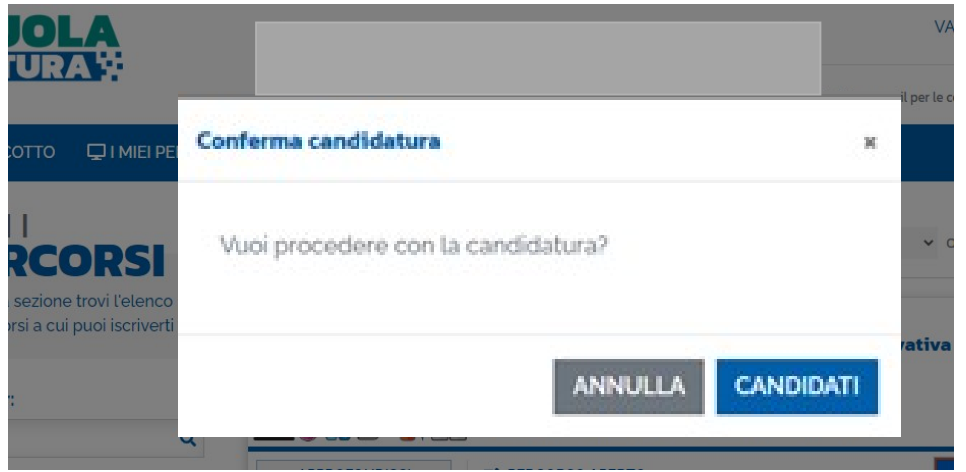

8° PASSO: Se la procedura è andata a buon fine comparirà la scritta " CANDIDATURA IN ATTESA DI CONFERMA"

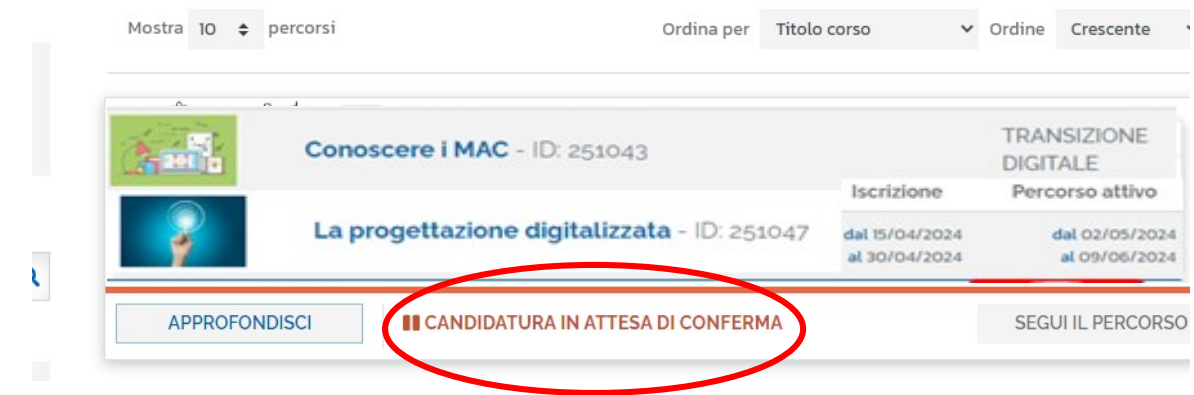

PROCEDURA TERMINATA pertanto uscire dal portale.

A cura dell'Animatore Digitale

Prof.ssa Valeria Francesca Vescio